- Go to CSFCO.com
- Scroll to the bottom of the CSFCO website and select Employee Resources.
- Select Employee Resources.
- Select Employee Email.
- Using your account information provided to you by HR or Payroll, sign into the Webmail account.
- Select the Employee HUB invite.
- Click the link to register your account.
- Create a Username and Password. Then verify your account by entering your date of birth and the last four of your SSN.
- After registering you should be able to sign into your Employee HUB account at [https://hub.computerease.com](https://hub.computerease.com/)
- The following can be viewed in Employee HUB
	- Paystubs
	- $\bullet$  W-2
	- 1095-C

## Go to CSFCO.com

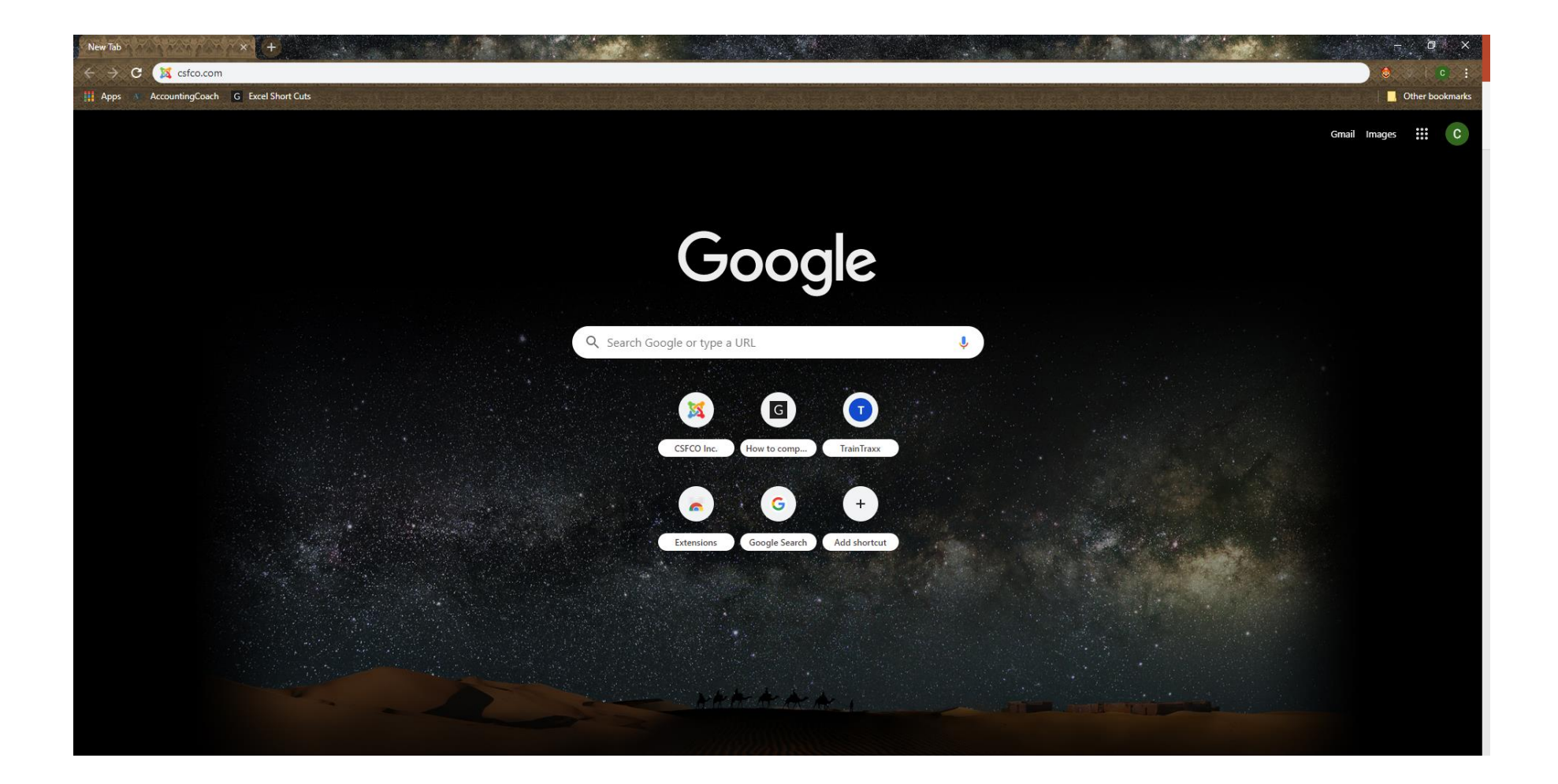

### Scroll to the bottom of the CSFCO website and select Employee Resources.

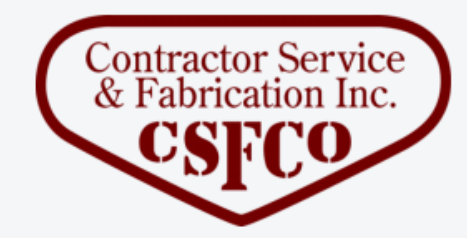

Corporate Office: 3428 Hwy 20, Decatur, AL 35601 Phone: 256,350,5052 - Fax: 256,350,2109

Fabrication & Administration: 1303 Southfield Drive, Decatur, AL 35603 Phone: 256.350.3303 - Fax: 256.350.3833 **QR EMPLOYEE RESOURCES** 

 $\mathbb{Z}$  TERMS & CONDITIONS

# Select Employee Email.

#### **Employee Links:**

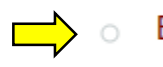

- **EMPLOYEE EMAIL**
- O SMARTBEN EMPLOYEE BENEFITS

Using your account information provided to you by HR or Payroll, sign into the Webmail account.

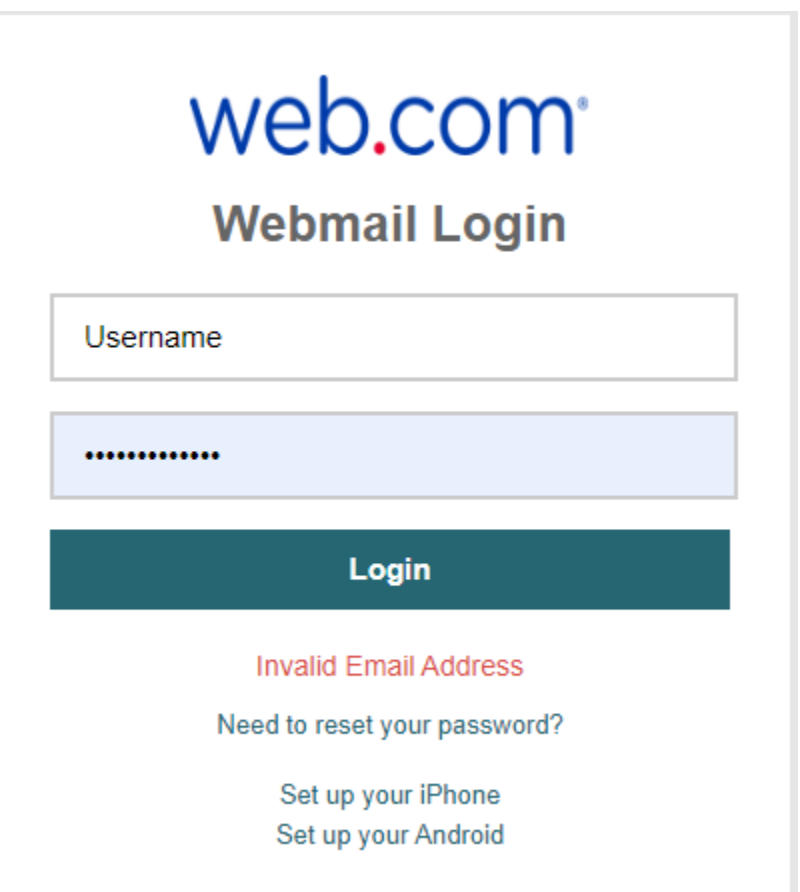

## Select the Employee HUB invite.

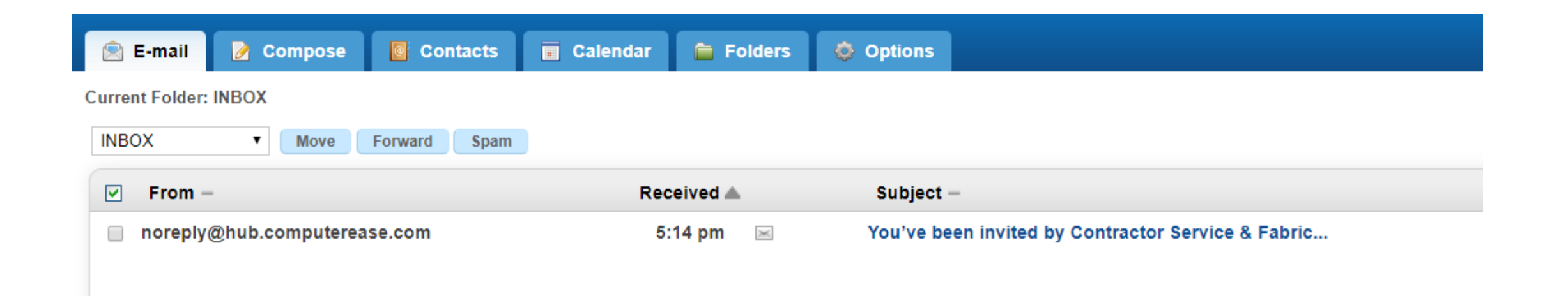

# Click the link to register your account.

You've been invited by Contractor Service & Fabrication, Inc. to join Employee Hub.

Please click this link to register your account: https://hub.computerease.com/user/verify/dd430f6857d5a5d2fb5e316d23b10846

Thanks!

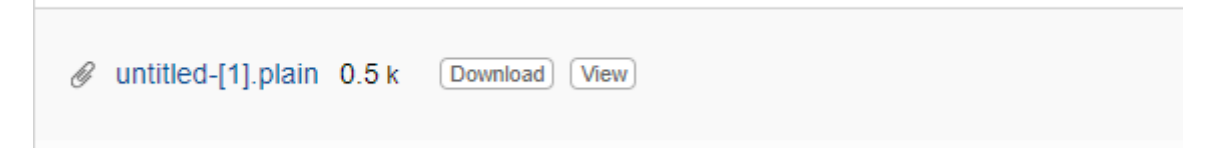

Create a Username and Password. Then verify your account by entering your date of birth and the last four of your SSN.

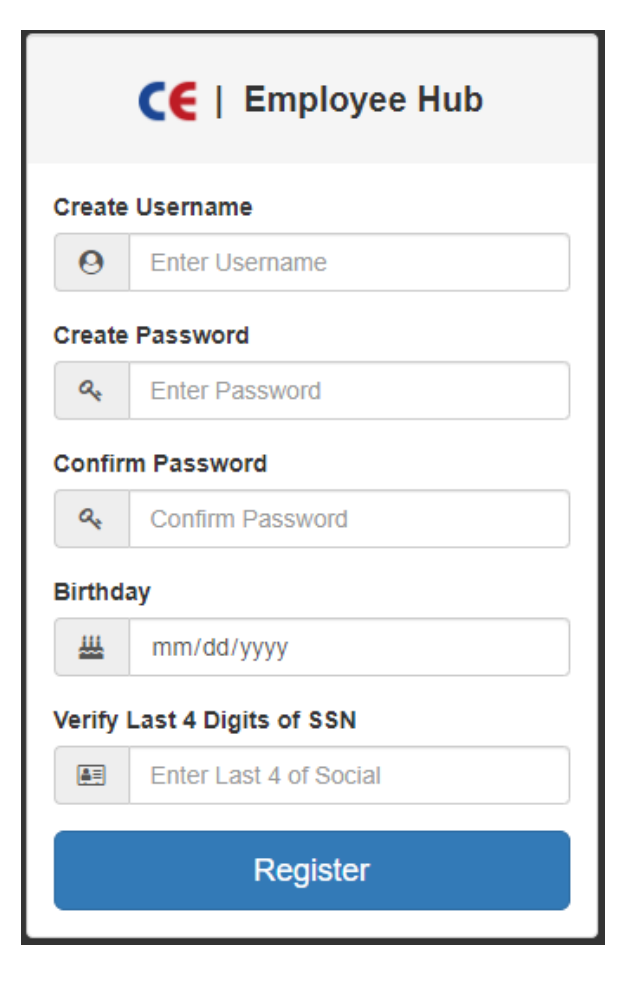

After registering you should be able to sign into your Employee HUB account at [https://hub.computerease.com](https://hub.computerease.com/)

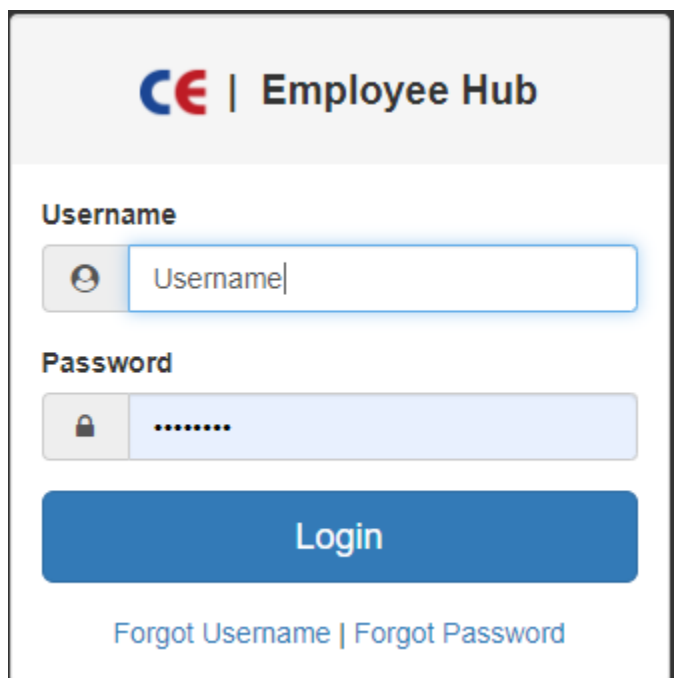

# The Following can be viewed in Employee HUB

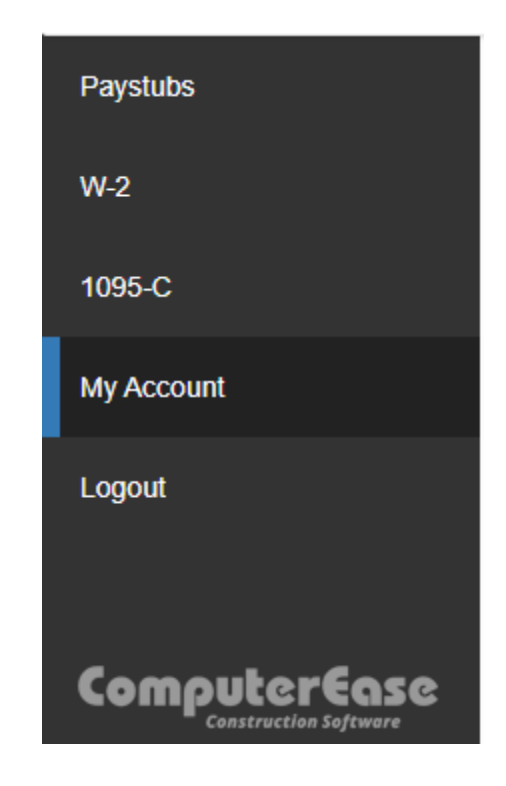